# H-TAG Access Controller / Reader

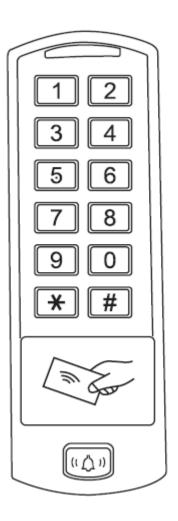

**User Manual** 

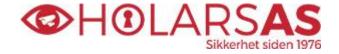

www.holars.no - www.holars.se

#### **CONTENTS**

| INTRODUCTION        | 2  |
|---------------------|----|
| INSTALLATION        | 4  |
| STANDALONE MODE     | 6  |
| CONTROLLER MODE     | 11 |
| WIEGAND READER MODE | 13 |
| ADVANCE APPLICATION | 14 |

#### INTRODUCTION

The H-TAG is a single door multifunction standalone access controller or a Wiegand output reader. It uses Atmel MCU assuring stable performance. The operation is very user-friendly, and low-power

circuit makes it long service life.

The H-TAG supports 600 users, it supports multi access modes in either card access, PIN access, Card + PIN access, or multi cards/PINsaccess. It has extra features including block enrollment, interlocked, Wiegand 26~37 bits interface...etc.

#### **Features**

One relay, keyboard programmer

600 users

PIN length: 4~6 digits

Card type: 125KHz EM card, 125KHz HID card, 13.56MHz Mifare card

Wiegand 26~37 bits input & output

Can be used as Wiegand reader with LED & Buzzer output

Card block enrolment

Tri-colour LED status display

Pulse mode, Toggle mode

2 devices can be interlocked for 2 doors

Built in light dependent resistor (LDR) for anti tamper

Backlit keypad

Waterproof, conforms to IP66

Low temperature resistance(-40°C)

| User Capacity Common Users Panic Users                    | <b>600</b> 598 2                                                                               |
|-----------------------------------------------------------|------------------------------------------------------------------------------------------------|
| Operating Voltage Idle Current Active Current             | 12~28V AC/ DC<br>< 65MA<br>< 100MA                                                             |
| Proximity Card Reader Radio Technology Read Range         | Hid & EM & Mifare<br>125KHz &13.56Mhz<br>2~6 cm                                                |
| Wiring Connections                                        | Relay output, exit button, alarm, door contact,<br>Wiegand input, Wiegand output               |
| Relay Adjustable Relay Output Time Lock Output Load       | One (NO, NC, Common) 1~99 Seconds (5 seconds default) 2 Amp Maximum                            |
| Wiegand Interface Wiegand Input Wiegand Output PIN Output | Wiegand 26~37bits<br>26~37bits<br>26~37bits<br>4 bits, 8 bits(ASCII), 10 digits Virtual Number |
| Environment Operating Temperature Operating Humidity      | <b>Meets IP66</b> -40 °C ~ 60 °C (-40 °F ~ 140 °F) 0%RH ~ 98%RH                                |
| Physical Color Dimensions Unit Weight Shipping Weight     | Zinc-Alloy Enclosure Powder Coat L150×W51×H23mm 500g 650g                                      |

# **Carton Inventory**

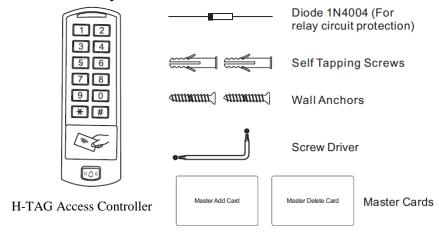

#### INSTALLATION I

- Remove the back cover from the unit
- Drill 2 holes(A,C) on the wall for the screws and one hole for the cable
- Knock the supplied rubber bungs to the screw holes(A,C)
- Fix the back cover firmly on the wall with 4 flat head screws
- Thread the cable through the cable hole(B)
- Attach the unit to the back cover

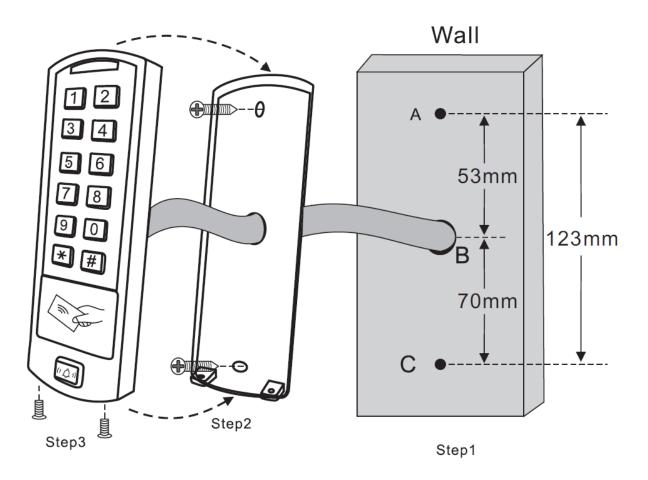

# Wiring

| Wire Color                                         | Function     | Notes                              |
|----------------------------------------------------|--------------|------------------------------------|
| Basic Standalone                                   | Wiring       |                                    |
| Red                                                | AC & DC      | 12-28V AC/DC Power Input           |
| Grey & Black                                       | AC & DC      | 12-28V AC/DC Power Input           |
| Black                                              | GND          | Negative Pole                      |
| Blue                                               | Relay NO     | Normally Open Relay Output         |
| White & Black                                      | Relay Common | Common Connection for Relay Output |
| Green & Black                                      | Relay NC     | Normally Closed Relay Output       |
| Yellow                                             | OPEN         | Request to Exit(REX) Input         |
| Pass-Through Wiring (Wiegand Reader or Controller) |              |                                    |

| Green                              | Data 0        | Wiegand Input/Output Data 0               |
|------------------------------------|---------------|-------------------------------------------|
| White                              | Data 1        | Wiegand Input/Output Data 1               |
| Advanced Input and Output Features |               |                                           |
| Grey                               | Alarm Output  | Negative contact for Alarm                |
| Brown                              | Contact Input | Door/Gate Contact Input (Normally Closed) |
| Brown & Black                      | Door Bell A   | Contact for Door Bell                     |
| Yellow & Black                     | Door Bell B   | Contact for Door Bell                     |

#### **Sound and Light Indication**

| Sound and Light maloation      |                          |             |  |
|--------------------------------|--------------------------|-------------|--|
| Operation Status               | LED                      | Buzzer      |  |
| Stand by                       | Red light bright         | -           |  |
| Enter into programming mode    | Red light shines         | One beep    |  |
| In the programming mode        | Orange light bright      | One beep    |  |
| Operation error                | -                        | Three beeps |  |
| Exit from the programming mode | Red light bright         | One beep    |  |
| Open lock                      | Green light bright       | One beep    |  |
| Alarm                          | Red light Shines quickly | Beeps       |  |

# **Basic Configure**

#### **Enter and Exit Program mode**

| Programming Step   | Keystroke Combination       |
|--------------------|-----------------------------|
| Enter Program Mode | * (Master Code) #           |
|                    | (Factory default is 123456) |
| Exit Program Mode  | *                           |

#### **Set Master Code**

| Programming Step      | Keystroke Combination                                                          |
|-----------------------|--------------------------------------------------------------------------------|
| Enter Program Mode    | * (Master Code) #                                                              |
| 2. Update Master Code | 0 (New Master Code) # (Repeat New Master Code) # (Master code is any 6 digits) |
| 3. Exit Program Mode  | *                                                                              |

# **Set the Working Mode**

Notes: the H-TAG has 3 working modes: Standalone Mode, Controller Mode, Wiegand Reader Mode, choose the mode you use. (Factory default is Standalone Mode / Controller Mode)

| Programming Step              | Keystroke Combination   |
|-------------------------------|-------------------------|
| Enter Program Mode            | * (Master Code) #       |
| 2. Standalone/Controller Mode | 8 0 # (Factory default) |
| OR                            |                         |
| 2. Wiegand Reader Mode        | 81 #                    |
| 3. Exit                       | *                       |

#### STANDALONE MODE ■

H-TAG can be worked as Standalone Reader for single door. (Factory default mode)---8 0 #

#### **Connection Diagram**

# **Common Power Supply:**

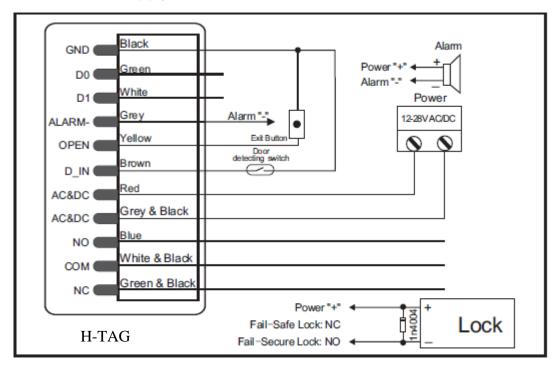

#### **Access Control Power Supply:**

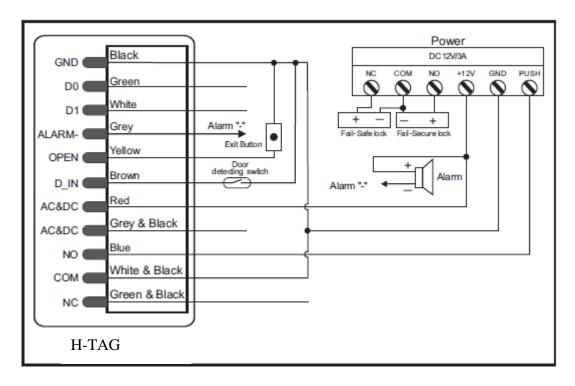

Door Bell Connect

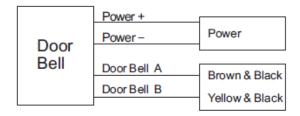

#### Attention:

Install a 1N4004 or equivalent diode is needed when use a common power supply, or the keypad might be damaged.(1N4004 is included in the packing)

#### **Programming**

Programming will vary depending on access confirguration. Follow the instructions according to your access configuration.

#### Notes:

- User ID number: Assign a user ID to the access card / PIN in order to track it. The common user ID number can be any number fom 0~597, the panic user ID is from 598~599.
   IMPORTANT: User IDs do not have to be proceeded with any leading zeros. Recording of User ID is critical. Modifications to the user require the User ID be available.
- Proximity Card: Any 125KHz industry standard 26 bits HID and EM cards and 13.56MHz mifare card
- PIN: Can be any 4~6 digits except 8888 which is reserved.

#### Add Common Users

| Aud Common Users                                                      |                                                                                          |
|-----------------------------------------------------------------------|------------------------------------------------------------------------------------------|
| Programming Step                                                      | Keystroke Combination                                                                    |
| Enter Program Mode                                                    | * (Master Code) #                                                                        |
| Add Card User                                                         |                                                                                          |
| 2. Add Card: Using Auto ID                                            | 1 (Read Card) #                                                                          |
| (Allows H-TAG to assign Card to next available User ID number)        | The cards can be added continuously.                                                     |
| OR                                                                    |                                                                                          |
| 2. Add Card: Select Specific ID                                       | 1 (User ID) # (Read Card) #                                                              |
| (Allows Master to define a specific User ID to associate the card to) | (User ID is any number from 0-597)                                                       |
| OR                                                                    |                                                                                          |
| 2. Add Card: by Card Number                                           | 1 (Input 8/10 digits Card number) #                                                      |
| OR                                                                    |                                                                                          |
| 2. Add Card: Block Enrolment (Allows Master to add up to 598 cards    | 1 ( User ID) # (Card quantity) # (The first card number) #                               |
| to the Reader in a single step) Takes 2 minutes to program.           | Cards' number must be consecutive;<br>Card quantity = number of cards to be<br>enrolled. |
| Add PIN User                                                          |                                                                                          |
| 2. Add PIN: Using Auto ID                                             | 1 (PIN ) #                                                                               |
| (Allows H-TAG to assign PIN to next available User ID number)         | The PINs can be added continuously. (PIN: 4~6 digits)                                    |
| 2. Add PIN: Select Specific ID                                        | 1 (User ID) # (PIN ) #                                                                   |
| (Allows manager to define a specific User ID to associate the PIN to) | The user ID is any number from 0-597                                                     |
| 3. Exit                                                               | *                                                                                        |

# **Add Panic Users**

| Programming Step   | Keystroke Combination                 |
|--------------------|---------------------------------------|
| Enter Program Mode | * (Master Code) #                     |
| 2. Add Card:       | 1 (User ID) # (Read Card / Input 8/10 |
|                    | digits Card number) #                 |
| OR                 |                                       |
| 2. Add PIN:        | 1 (User ID) # (PIN ) #                |
|                    | (User ID is any number from 598~599)  |
| 3. Exit            | *                                     |

# **Change PIN Users**

| Programming Step                                                       | Keystroke Combination                 |  |
|------------------------------------------------------------------------|---------------------------------------|--|
| Note: Below is done outside programming mode, users can undertake this |                                       |  |
| themselves                                                             |                                       |  |
| 2. Change PIN: By Card                                                 | * (Read Card) (Old PIN) # (New PIN) # |  |
| (There will auto allocate PIN(8888) to                                 | (Repeat New PIN) #                    |  |
| cards when adding)                                                     |                                       |  |
| 2. Change PIN: By PIN                                                  | * (User ID) # (Old PIN) # (New PIN) # |  |
|                                                                        | (Repeat New PIN) #                    |  |
| 3. Exit                                                                | *                                     |  |

# **Delete Users**

| Programming Step                | Keystroke Combination                  |
|---------------------------------|----------------------------------------|
| Enter Program Mode              | * (Master Code) #                      |
| Delete Card User - Common       |                                        |
| 2. Delete Card - By Card        | 2 (Read Card) #                        |
| OR                              | The cards can be deleted continuously. |
| 2. Delete Card - By ID number   | 2 (User ID ) #                         |
| OR                              |                                        |
| 2. Delete User - By Card number | 2 (Input 8/10 digits Card number) #    |
| Delete PIN User - Common        |                                        |
| 2. Delete PIN – by PIN          | 2 (Input PIN) #                        |
| OR                              |                                        |
| 2. Delete PIN – By ID number    | 2 (User ID ) #                         |
| Delete Panic User               |                                        |
| 2. Delete Panic Card User       | 2 (User ID ) #                         |
| OR                              |                                        |
| 2. Delete Panic PIN User        | 2 (User ID ) #                         |
| Delete All Users                |                                        |
| Delete All User                 | 2 (Master Code) #                      |
| 3. Exit                         | *                                      |

#### **Set Relay Configuration**

The relay configuration sets the behaviour of the output relay on activation.

| Programming Step   | Keystroke Combination                 |
|--------------------|---------------------------------------|
| Enter Program Mode | * (Master Code) #                     |
| 2. Pulse Mode      | 3 (1-99) # (factory default)          |
|                    | The relay time is 1-99 seconds. (1 is |
| OR                 | 50mS.) (Default is 5 seconds)         |
|                    |                                       |
| 2. Toggle Mode     | 3 0 #                                 |
|                    | Sets the relay to ON/OFF Toggle mode  |
| 3. Exit            | *                                     |

#### **Set Access Mode**

For Multi cards/ PINs access mode, the interval time of reading cards/inputting PINs can not exceed 5 seconds, or else, the H-TAG will exit to standby automatically.

| Programming Step            | Keystroke Combination                     |
|-----------------------------|-------------------------------------------|
| Enter Program Mode          | * (Master Code) #                         |
| 2. Card access              | 40#                                       |
| OR                          |                                           |
| 2. Card + PIN access        | 41#                                       |
| OR                          |                                           |
| 2. Card or PIN access       | 42#                                       |
| OR                          |                                           |
| 2. Multi cards /PINs access | 4 3 (2~9) #                               |
|                             | Only after reading 2~9 cards or inputting |
|                             | 2~9 PINs, the door can be opened)         |
| 3. Exit                     | *                                         |

#### **Door Detecting**

Door Open Too Long (DOTL) warning. When used with an optional magnetic contact or built-in magnetic contact of the lock, if the door is opened normally, but not closed after 1 minute, the inside buzzer will beep automatically to remind people to close the door and continue for 1 minute before switching off automatically.

Door Forced Open warning. When used with an optional magnetic contact or built-in magnetic contact of the lock, if the door is opened by force, or if the door is opened after 60 seconds of the electro-mechanical lock not closed properly, the inside buzzer and alarm output will both operate. Enter Master code # or valid user card /PIN to silence

| Programming Step                    | Keystroke Combination   |
|-------------------------------------|-------------------------|
| Enter Program Mode                  | * (Master Code) #       |
| 2. To disable door open detection   | 5 0 # (factory default) |
| OR 2. To enable door open detection | 5 1 #                   |
| 3. Exit                             | *                       |

#### **Set Strike-out Alarm**

The strike-our alarm will engage after 10 failed card attempts (Factory is OFF). It can be set to deny access for 10 minutes after engaging or disengage only after entering a valid card/PIN or Master code.

| Programming Step         | Keystroke Combination              |
|--------------------------|------------------------------------|
| Enter Program Mode       | * (Master Code) #                  |
| 2. Strike-Out OFF        | 6 0 # (factory default)            |
| OR                       |                                    |
| 2. Strike-Out ON         | 6 1 # Access will be denied for 10 |
| OR                       | minutes                            |
| 2. Strike-Out ON (Alarm) |                                    |
|                          | 62#                                |
|                          |                                    |
| 3. Exit                  | *                                  |

#### **Set Audible and Visual Response**

| Programming Step       | Keystroke Cor      | nbination                 |
|------------------------|--------------------|---------------------------|
| Enter Program Mode     | * (Master Code     | e) #                      |
| 2. Control Sounds      | OFF = <b>70</b> #  | ON = <b>71</b> #          |
| OR                     |                    |                           |
| 2. Control LED         | OFF = <b>7 2</b> # | ON = <b>7 3</b> #         |
| OR                     |                    |                           |
| Control Keypad Backlit | OFF = <b>7 4</b> # | ON = <b>75</b> #          |
|                        |                    | (factory defaults are ON) |
| 3. Exit                | *                  |                           |

#### **Master Cards Usage**

| Using Master Cards to add and delete card / PIN users |                                                                                                    |
|-------------------------------------------------------|----------------------------------------------------------------------------------------------------|
| Add a User                                            | (Read Master Add Card)     (Read User Card) / (Input User PIN #)     Repeat Step 2 for additional user cards / PINs                              |
|                                                       | 3. (Read Master Add Card)                                                                                                    |
| Delete a User                                         | 1. (Read Master Delete Card) 2. (Read User Card) / (Input User PIN #) Repeat Step 2 for additional user cards/ PINs 3. (Read Master Delete Card) |

#### **Users Operation & Reset to Factory Default**

- Open the door: Read valid user card or inputting valid user PIN
- Remove Alarm: Read valid user card or inputting valid user PIN, or input Master Code #
- To reset to factory default & Add Master Cards: power off, press the exit button, hold it and power on, there will be two beeps, and the LED light turns into yellow, release the exit button, then read any two cards(can be 125KHz EM card, 125KHz HID card or 13.56MHz Mifare card, the LED will turn into red, means reset to factory defaultsuccessfully. Of the two cards reading, the 1st one is Master Add Card, the 2nd one is the Master Delete Card.

#### Remarks:

- ① If no Master Cards added, must press the Exit Button for at least
- 10 seconds before release.
- ② Reset to factory default, the user's information is still retained.

#### CONTROLLER MODE

H-TAG can work as Controller, connected with the external Wiegand reader. (Factory default mode)---8 0#

#### **Connection Diagram**

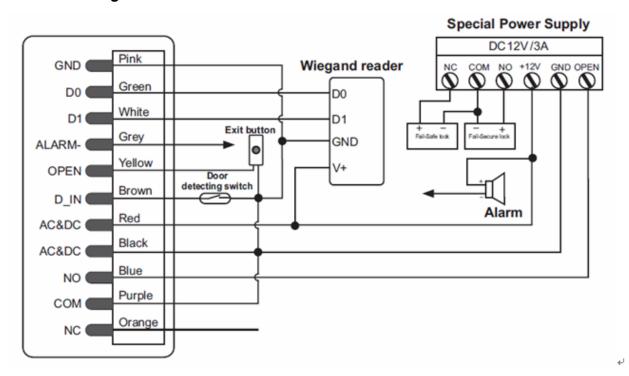

**Attention**: Install a 1N4004 or equivalent diode is needed when use a common power supply, or the reader might be damaged. (1N4004 is included in the packing)

#### **Set Wiegand Input Formats**

Please set the Wiegand input formats according to the Wiegand output format of the external Reader.

| Programming Step      | Keystroke Combination                   |
|-----------------------|-----------------------------------------|
| Enter Program Mode    | * (Master Code) #                       |
| 2. Wiegand input bits | 8 (26~37) # (factory default is 26bits) |
| 3 Fxit                | *                                       |

#### **Programming**

- Basic Programming is the same as Standalone Mode
- There are some exceptions for your attention:

#### H-TAG Connected with Enternal Card Reader:

- If EM card reader or HID card reader: users can be added/deleted on either H-TAG or external reader.
- If Mifare reader: users can only be added/deleted on external reader.

#### H-TAG Connected with Fingerprint Reader:

For example:

Connect F2 as the fingerprint reader to H-TAG, it is of two steps to enroll the valid fingerprint.

Step 1: Add the Fingerprint (A) on F2

Step 2: Add the same Fingerprint(A) on H-TAG:

| 1. | Enter Program Mode : * (Master Code) #                           |
|----|------------------------------------------------------------------|
| 2. | 1 (Press Fingerprint A once on F2) # (ID auto allocated)         |
| OR |                                                                  |
| 2. | 1 (User ID) # (Press Fingerprint A on F2) # (Select specific ID) |
| 3. | Exit: *                                                          |

# H-TAG Connected with Keypad Reader:

The keypad reader can be 4 Bits, 8 Bits (ASCII), or 10 Bits output format.

Choose the below operation according to the PIN output format of your reader.

| Programming Step   | Keystroke Combination      |
|--------------------|----------------------------|
| Enter Program Mode | * (Master Code) #          |
| 2. PIN input bits  | 8 (4 or 8 or 10) #         |
| ·                  | (factory default is 4bits) |
| 3. Exit            | *                          |

Remarks: 4 means 4 bits, 8 means 8 bits, 10 means 10 digits virtual number.

#### Add PIN Users:

To add PIN users, after enter into programming mode on H-TAG, PIN(s) can be input/ added on either H-TAG controller or the external Keypad Reader.

Delete PIN Users: the same way as add users.

#### WIEGAND READER MODE

H-TAG can work as Standard Wiegand Reader, connected to the third party Controller--- 8 1 #

# **Connection Diagram**

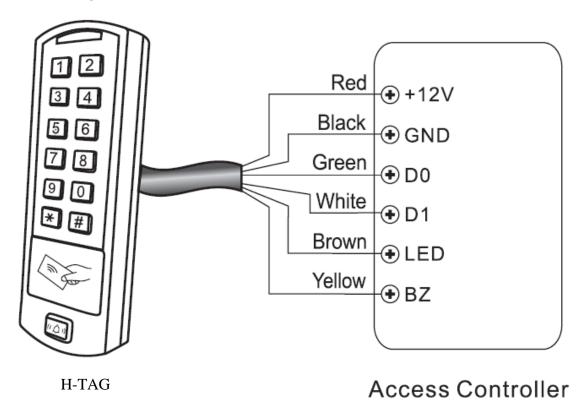

#### Notes:

- When set into Wiegand Reader mode, nearly all settings in Controller Model will become invalid. And Brown & Yellow wires will be redefined as below:
- -Brown wire: Green LED light control
- -Yellow wire: Buzeer control
- If you need to connect Brown/Yellow wires:

When the input voltage for LED is low, the LED will turn into Green; and when the input voltage for Buzzer is low, it will sound.

#### **Set Wiegand Output Format**

Please set the Wiegand output format of Reader according to the Wiegand intput format of the Controller.

| Programming Step                        | Keystroke Combination                                                                 |
|-----------------------------------------|---------------------------------------------------------------------------------------|
| Enter Program Mode                      | * (Master Code) #                                                                     |
| Wiegand output bits     PIN output bits | 8 (26~37) # (factory default is 26bits) 8 (4 or 8 or 10) # (Factory default is 4bits) |
| 3. Exit                                 | *                                                                                     |

#### Interlock

The H-TAG supports the Interlock funciton. It is of two keypads for two doors, and mainly used for banks, prisons, and other places where a higher level security is required.

#### **Connection Diagram:**

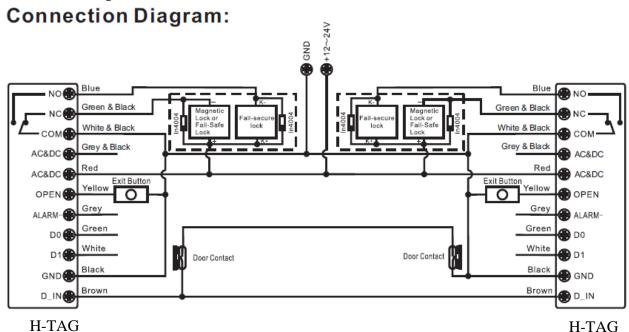

Remarks: The Door Contact must be installed and connected as the diagram.

# Let's name the two H-TAG Keypads as "A "and "B" for two doors "1" and "2" Step 1:

Enroll the users on Keypad A, then transfer the users' information to Keypad B by "User Information Transfer" funciton.

Step 2:

#### Set both of the two readers (A and B) to Interlock function

| Programming Step   | Keystroke Combination   |
|--------------------|-------------------------|
| Enter Program Mode | * (Master Code) #       |
| 2. Interlocked-OFF | 9 0 # (factory default) |
| OR                 |                         |
| 2. Interlocked-ON  | 91#                     |
| 3. Exit            | *                       |

The interlock operation is finished,

When and only door 2 is closed, the user can read the valid card or input PIN on Reader A, door 1 will open; then when and only door 1 closed, read valid card or input PIN on Reader B, door 2 will open.

| H-TAG - Simplified Instruction |                                                                                           |
|--------------------------------|-------------------------------------------------------------------------------------------|
| Function description           | Operation                                                                                 |
| Enter the programming mode     | *- 123456 - # then you can do the programming (123456 is the factory default master code) |
| change the master code         | 0 - new code - # - repeat the new code - # (code: 6 digits)                               |
| Add card user                  | 1- Read Card - # (can add Cards continuously)                                             |
| Add PIN user                   | 1- PIN-#                                                                                  |
| Delete user                    | 2 – Read Card -# for Card user 2 – PIN -# for PIN user                                    |
| Exit from the programming mode | *                                                                                         |
| How to release the door        |                                                                                           |
| Card User                      | Read card                                                                                 |
| PIN User                       | Input PIN #                                                                               |

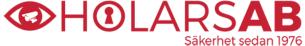

RSAB Säkerhet sedan 1976

Norre: Norre: Sikkerhet siden 1976

Sverige: www.holars.se info@holars.se +46(0)868409910 Norge: www.holars.no info@holars.no +47 63961700